# SECTION 7: THREE-DIMENSIONAL PLOTTING

ENGR 103 – Introduction to Engineering Computing

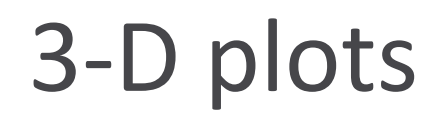

We'll consider two main categories of 3-D plots:

#### *3-D line plots*

- $\blacksquare$  A single independent variable two of the variables are functions of the third
- A line in 3-D space

#### *Surface plots*

- $\blacksquare$  A function of two variables two independent variables, one dependent variable
- *Height* of the function is dependent on position in the x,y plane

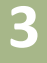

## **<sup>3</sup>** 3-D Line Plots

## 3-D Line Plot – plt.plot()

- One independent variable, two dependent variables **E.g.**  $x = f(z)$ ,  $y = f(z)$ 
	- $\blacksquare$  3-D line plot a curve in three-dimensional space
	- A *parametric curve*
- □ First, create 3-D axes:
	- Create and clear a figure:

```
fig = plt.findure(1)plt.clf()
```
■ Add 3-D axis subplot:

ax = fig.add\_subplot(projection='3d')

## Plot just like a 2-D plot, but with a vector of z-axis values:

 $ax.plot(x,y,z, linewidth=2)$ 

## 3-D Line Plot – plt.plot()

 $x = cos(z)$ ,  $y = sin(z)$ ,  $0 \le z \le 8\pi$ 

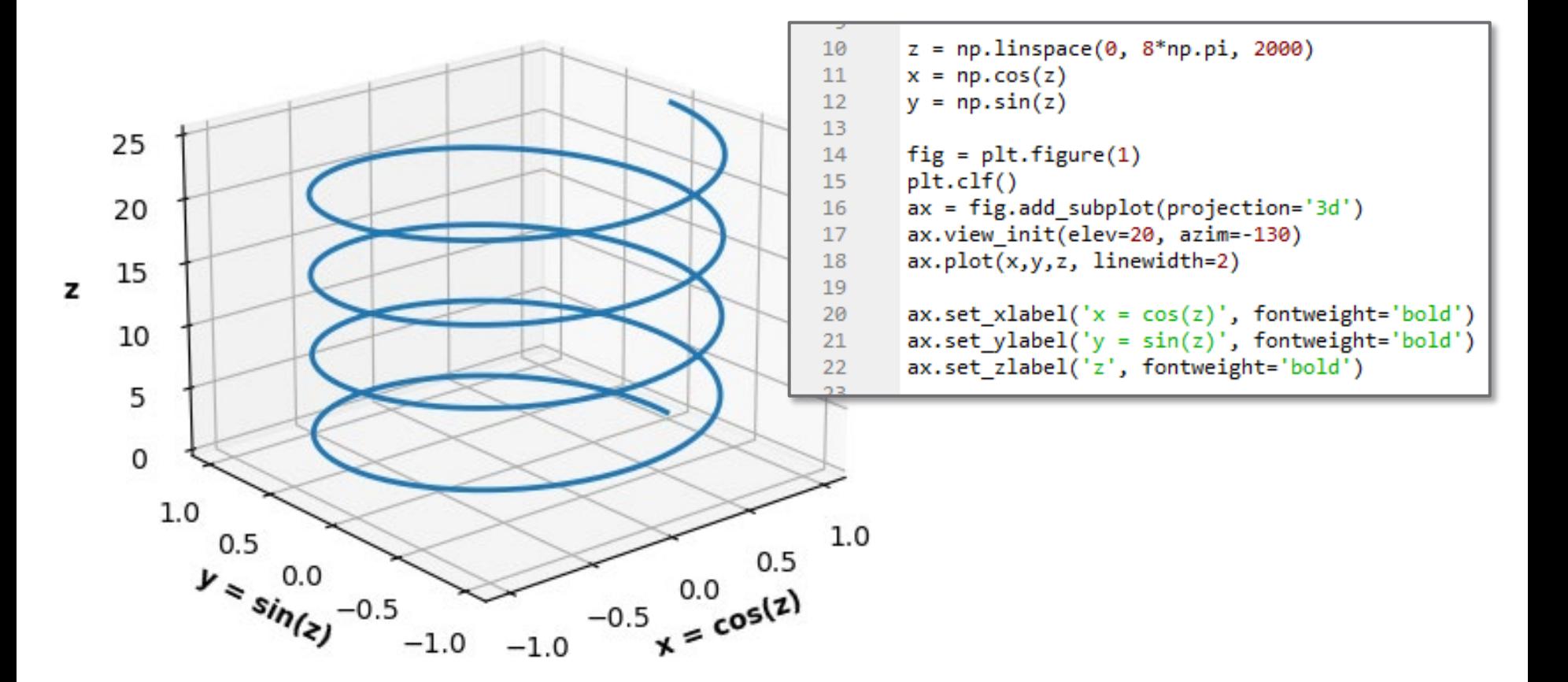

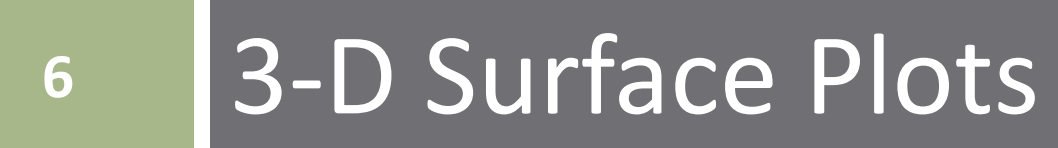

### 3-D Surface Plots

 $\Box$  Functions of two variables can be plotted as *surfaces* in 3-D space

 $\Box z = f(x, y)$ 

- $\Box$  Functions of one variable get evaluated at each point in the input variable vector
- $\Box$  Say we want to evaluate a function,  $z = f(x, y)$ , over a range of x and y values, e.g.  $0 \le x \le 10$  and  $0 \leq y \leq 5$
- $\Box$  Must evaluate z not only at each point in x and y, but *at all possible combinations of and*

#### 3-D Surface Plots - Input Matrices

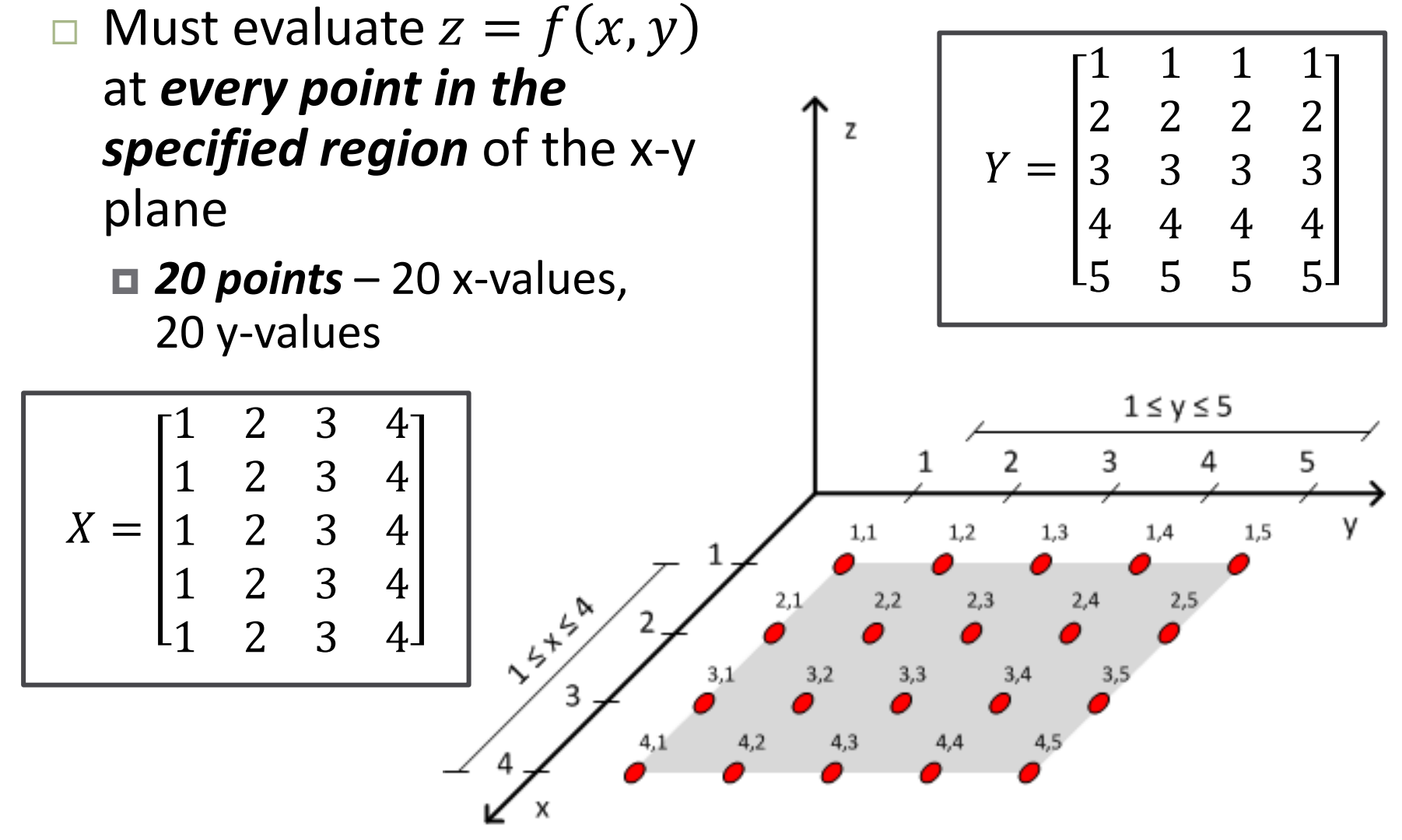

## 3-D Surface Plots – np.meshgrid()

$$
Xm, Ym = np.meshgrid(x,y)
$$

- x and y are 1-D arrays (vectors)  $\Box$  Define ranges of x and y in the x-y plane
- Xm and Ym are 2-D arrays (matrices)
	- All coordinates in the region of the x-y plane specified by vectors x and y
	- $\Box$  np.shape(Xm) = np.shape(Ym) = (len(y), len(x))
	- Rows of Xm are x
	- **□ Columns of Ym are y**

#### Function of Two Variables – Input Matrices

**10**

 $\Box$  The inputs to  $z = f(x, y)$  are matrices  $\blacksquare$  Create from x and y vectors using np.meshgrid() Example:

■ Evaluate 
$$
z = xe^{-x^2-y^2}
$$
 for  $-2 \le x \le 2$ ,  $-2 \le y \le 2$ 

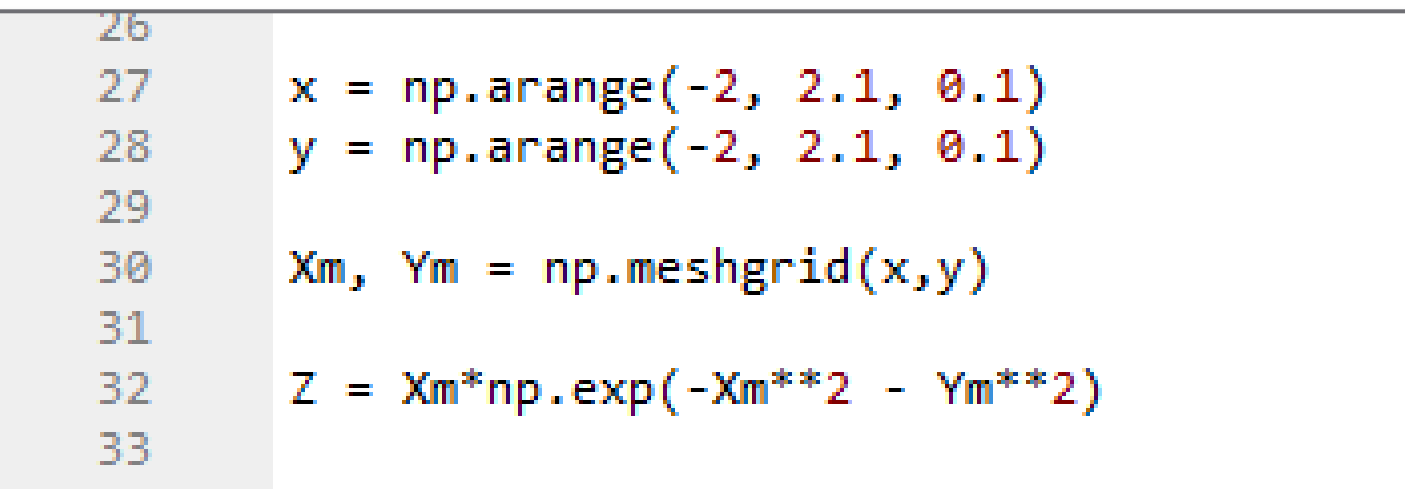

# Surface Plot – plt.plot surface()

**11**

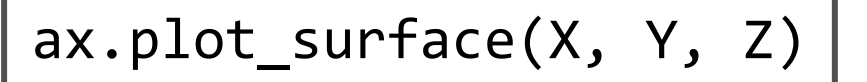

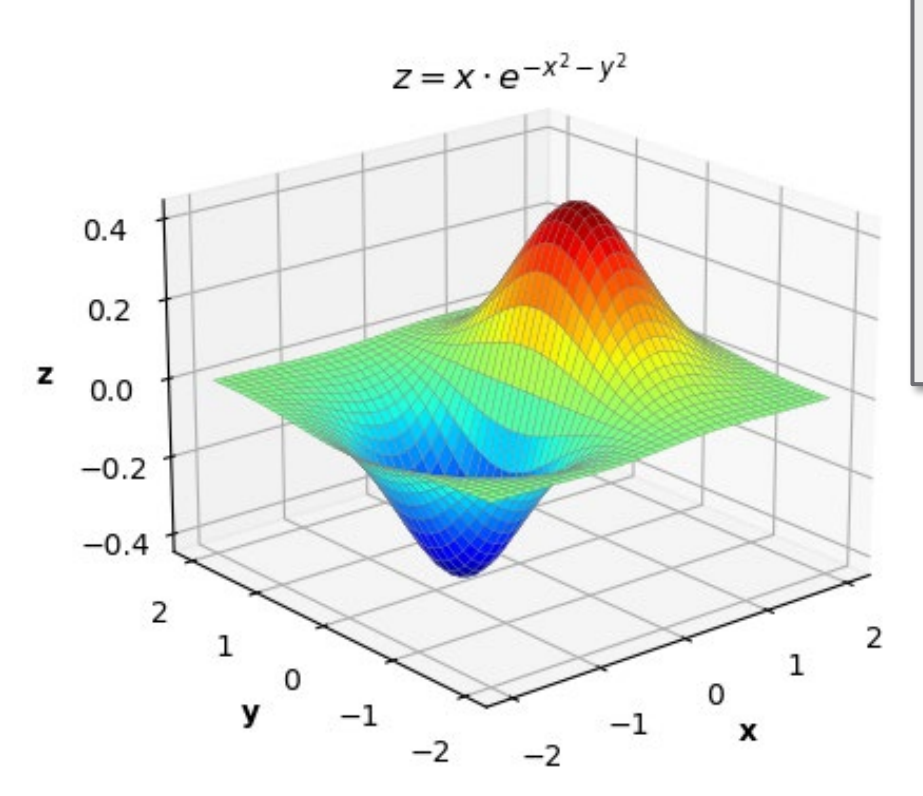

- import matplotlib.pyplot as plt
- import numpy as np 4
- from matplotlib import cm
- $plt.figure(2)$ 35 36  $plt.clf()$  $ax = plt.axes(projection='3d')$ 37 #  $ax = plt.subplot(1,1,1,1, projection='3d')$ 38 39 ax.view init(elev=20, azim=-130)  $40$ ax.plot surface(Xm, Ym, Z, 41 cmap=cm.jet, 42 linewidth=0.2, 43 edgecolor='grey') 44 ax.set\_xlabel('x', fontweight='bold') 45
	- ax.set\_ylabel('y', fontweight='bold') 46 47 ax.set\_zlabel('z', fontweight='bold')  $ax.set.title('$ 2 = x\cdot e^{-(-x^2 - y^2)}, 48 49 fontweight='bold', y=0.95)

#### Set viewing angle of 3-D plots:

ax.view\_init( azim=theta, elev=phi)

#### 2-D Contour Plot – plt.contour()

**12**

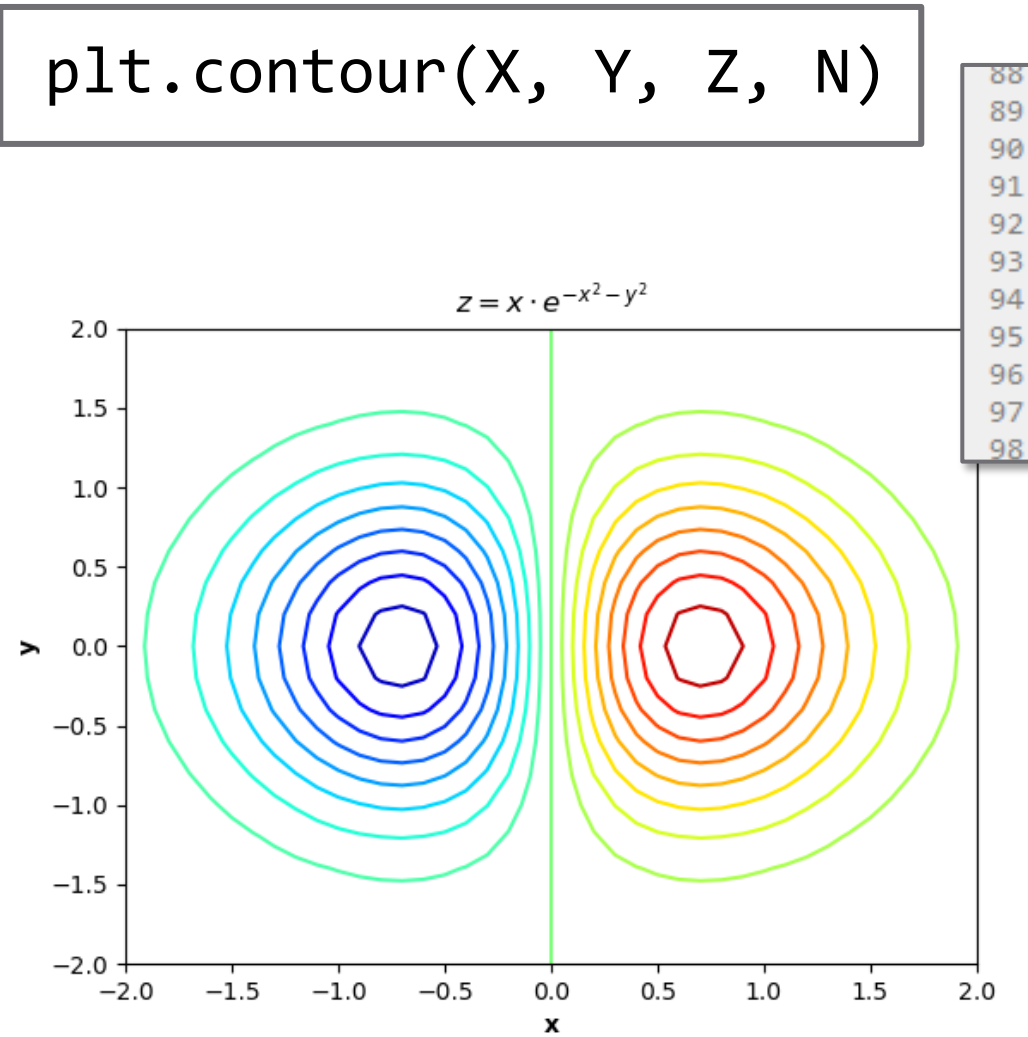

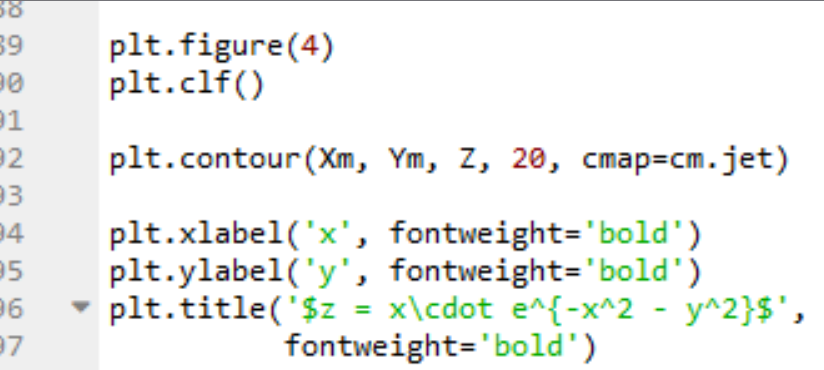

□ A 2-D contour plot of the surface defined by Z  $\Box$  N: # of contours

#### 2-D Filled Contour Plot – plt.contourf()

**13**

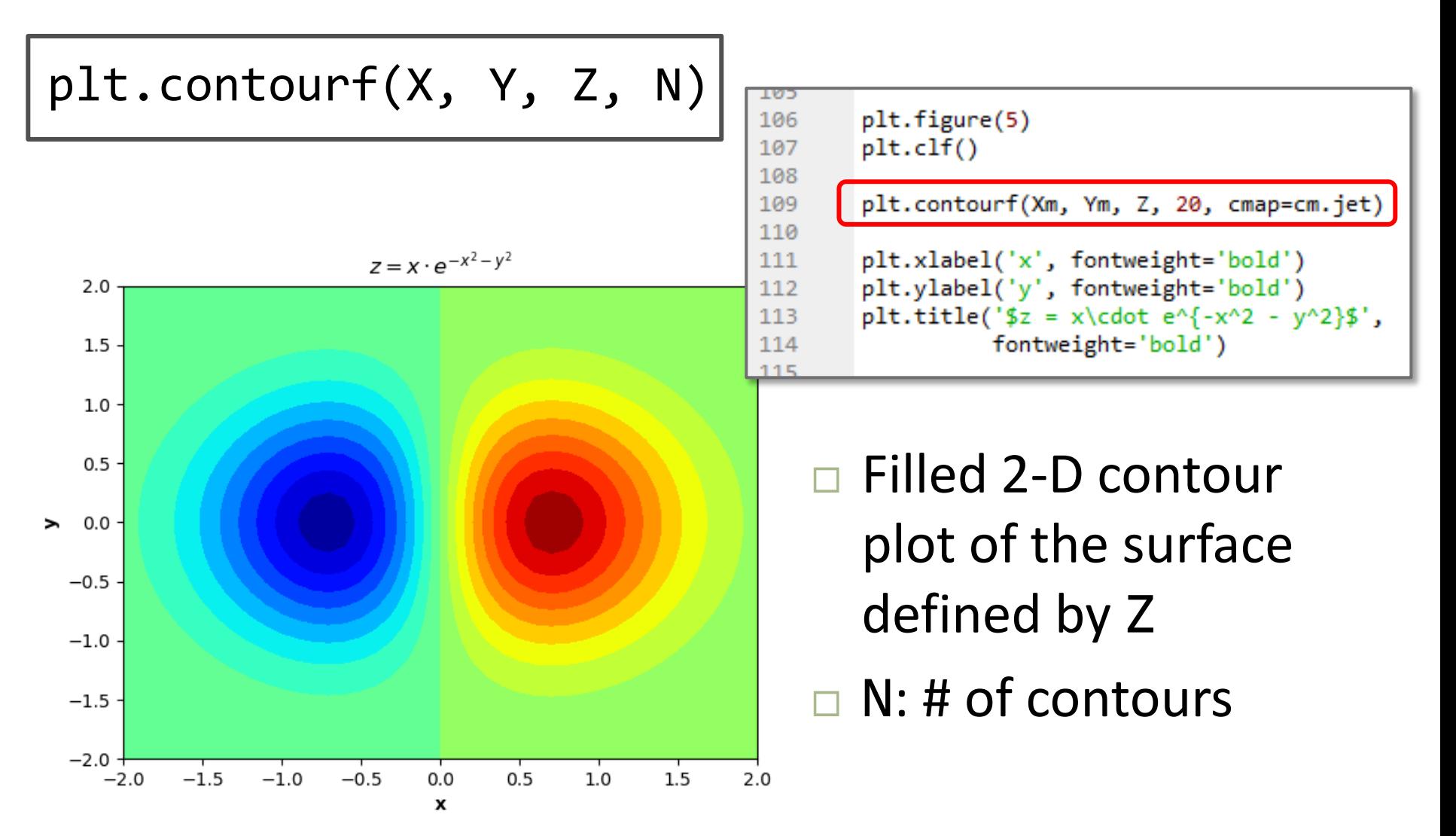

#### Surface Plot with Contours – ax.contour()

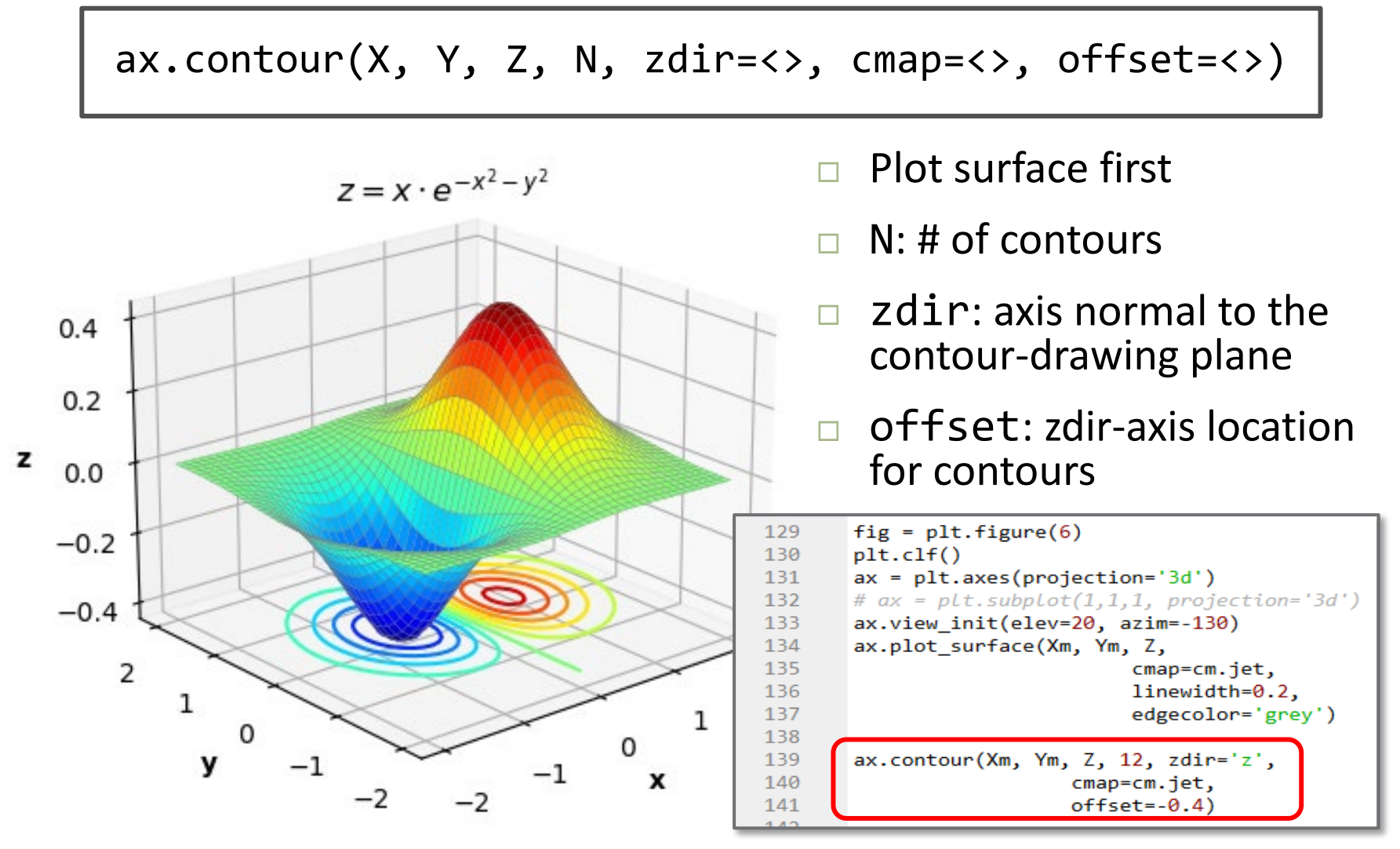

#### Wireframe Plot – ax.plot wireframe()

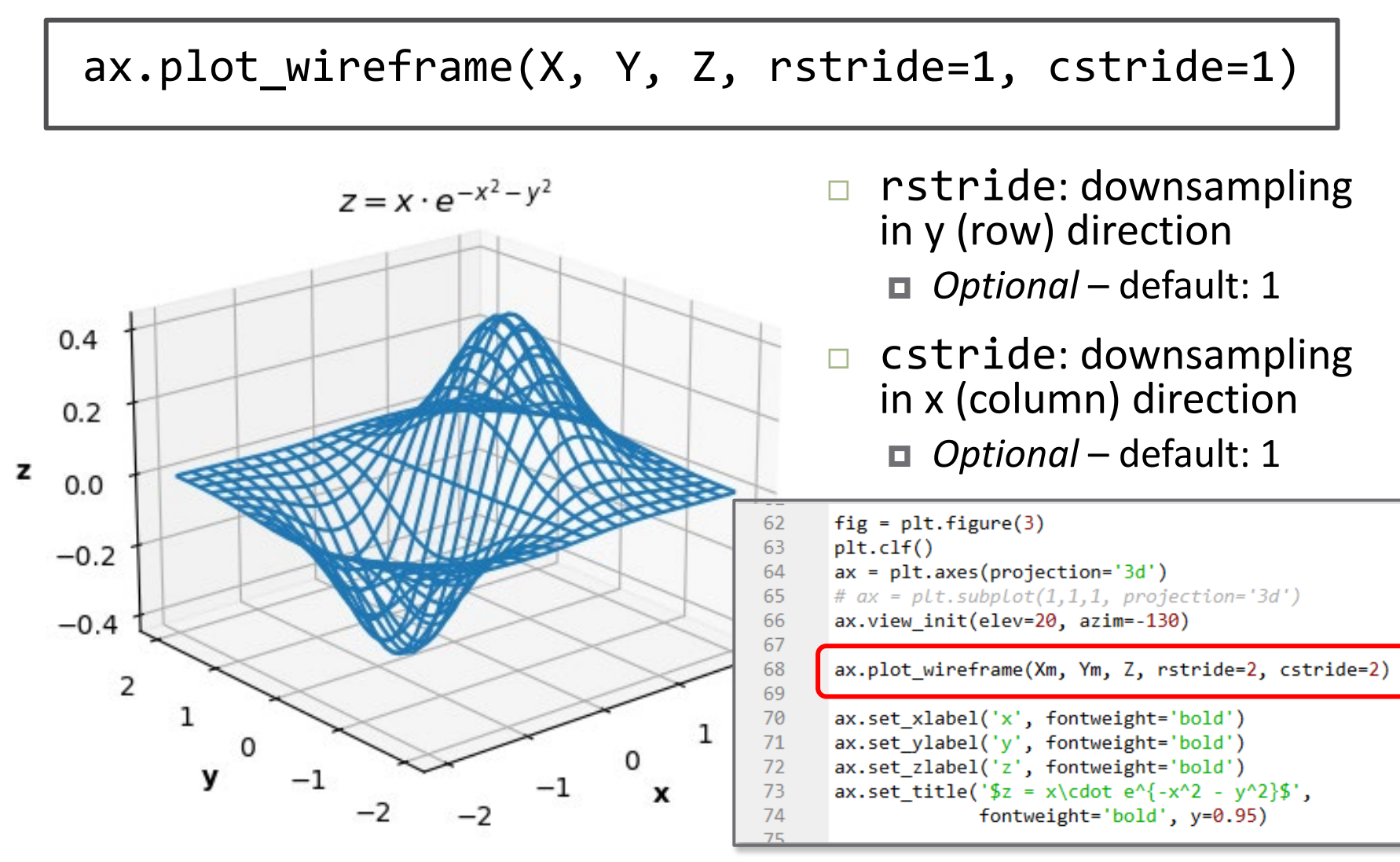

#### 3-D Contour Plot – ax.contour()

**16**

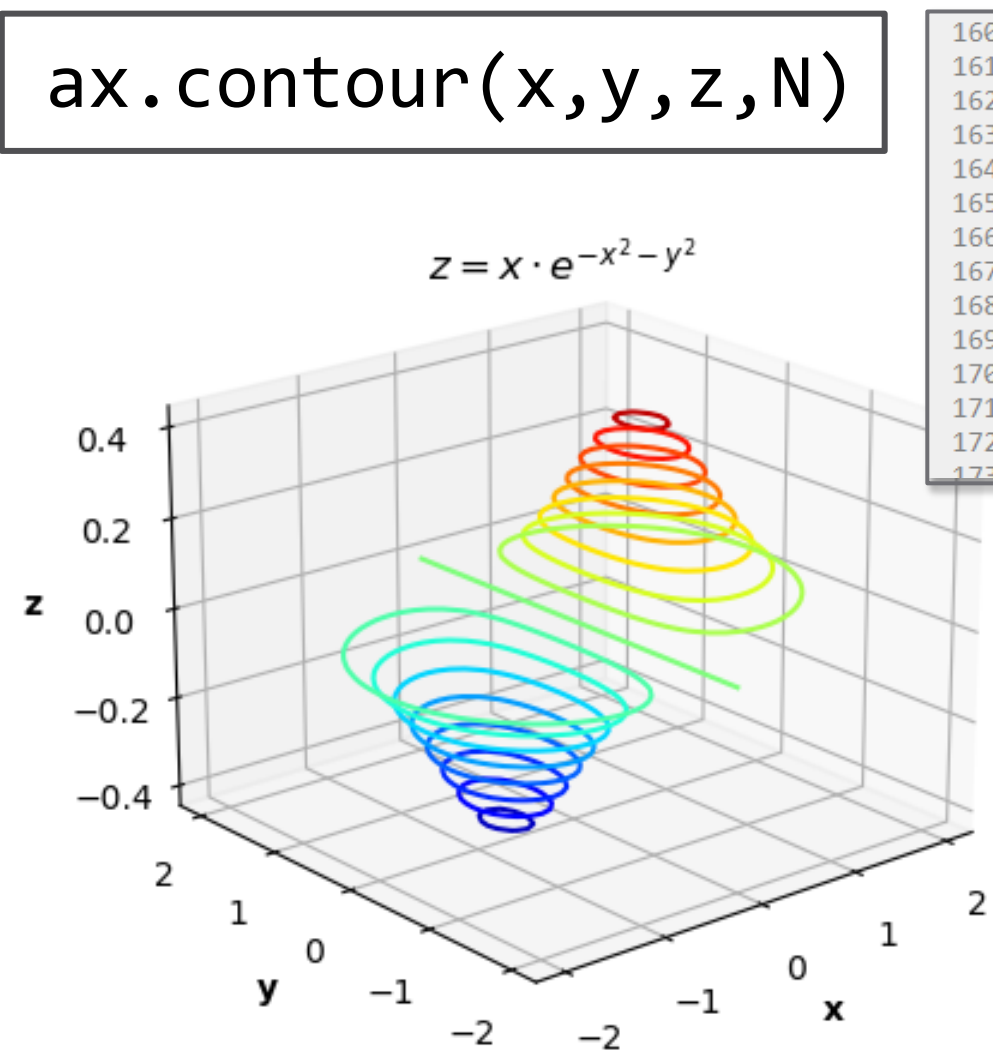

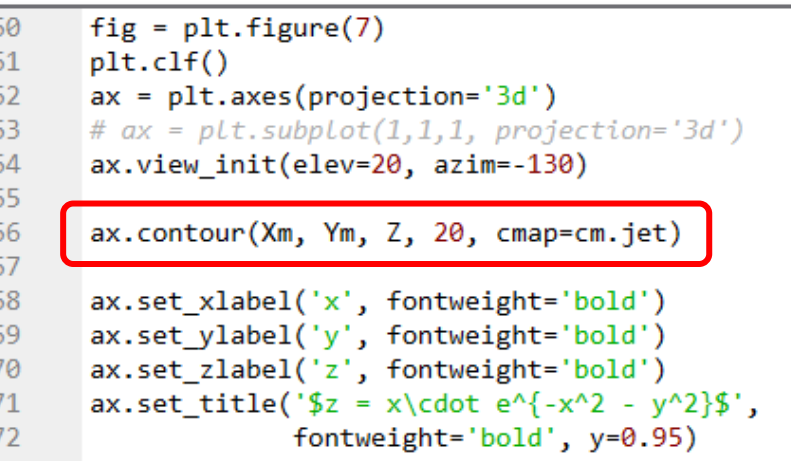

- □ A 3-D contour plot of the surface defined by Z
- N contours drawn at their corresponding z values

#### Exercise – Surface Plot

- Write a Python script to:
	- **Define x and y vectors, each with 45 points over the range of** [-6, 6]
	- Use np.meshgrid() to create  $X$  and  $Y$  coordinate matrices
	- **Evaluate**  $Z = f(X, Y) = \sin(\sqrt{X^2 + Y^2})$
	- $\Box$  Generate a surface plot of Z (see p. 11)
- $\Box$  Experiment with any of the following:
	- $\Box$  Number of points in x and y
	- Color map
	- View angle
	- Type of plot

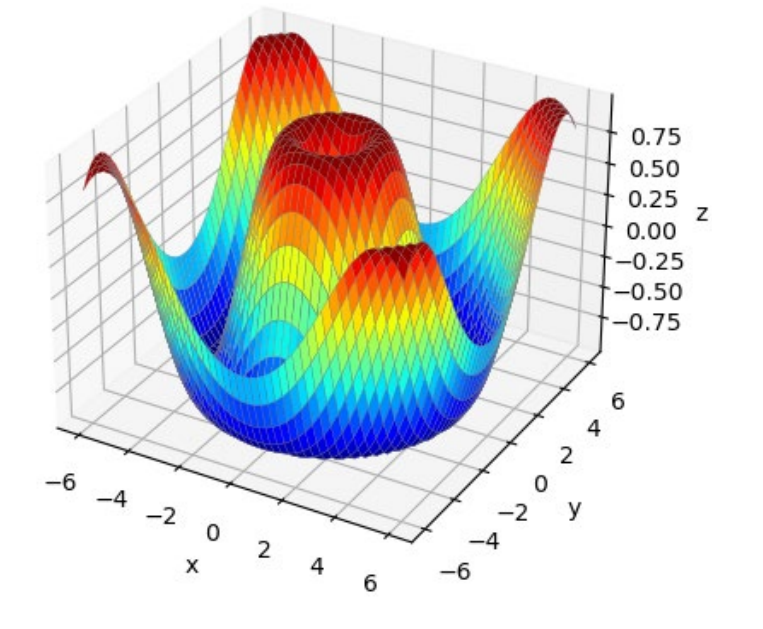

Exercise

# **<sup>18</sup>** Animation

#### Animation – Creating Movies

FuncAnimation(fig, func, frames, init func=<>, interval=200 repeat=True, blit=False)

- $\blacksquare$  fig: figure where frames are plotted
- $\blacksquare$  func: the function that plots the frames
- frames: number of frames in the animation
- init\_func: user-defined function to draw a clear frame *optional*
- interval: frame period in msec *optional* default: 200
- repeat: loop the animation *optional* default: True
- blit: apply drawing optimization *optional* default: False
- $\Box$  FuncAnimation is in the matplotlib.animation module:

from matplotlib.animation import FuncAnimation

### Animation – Example

- **20**
- $\Box$  Animate the motion of a projectile through the earth's gravitational field, neglecting drag
	- $\blacksquare$  Initial velocity:  $v_0$
	- $\blacksquare$  Launch angle:  $\theta_0$
	- $\blacksquare$  Gravitational acceleration:  $g = 9.81 \frac{m}{s^2}$  $S^2$
- Horizontal position:  $x = v_0 \cos(\theta_0) \cdot t$
- □ Vertical position:  $y = v_0 \sin(\theta_0) \cdot t \frac{1}{2} g \cdot t^2$

#### Animation – Example

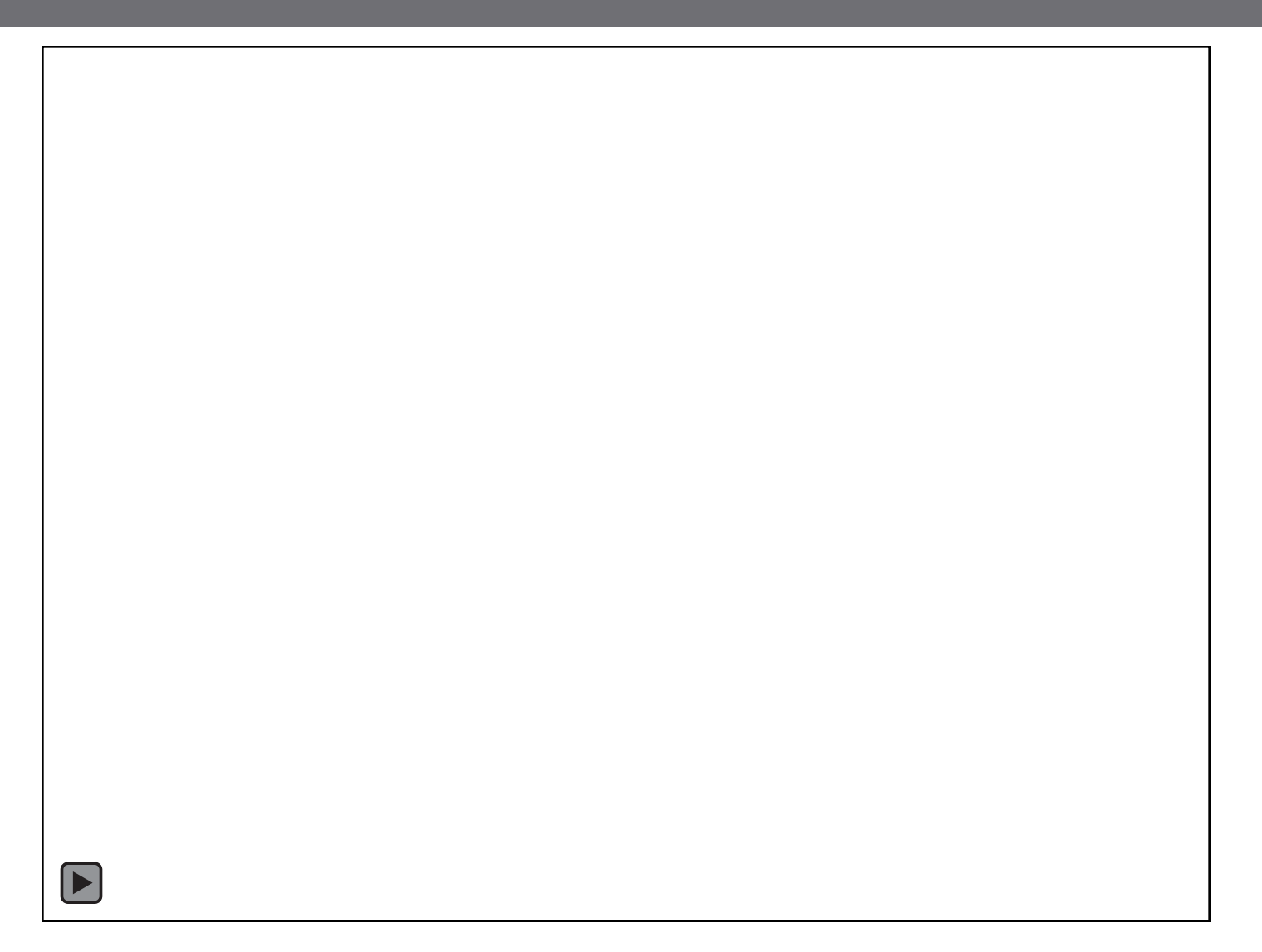

#### Animation – Generate the Data

- First, generate the data to be plotted
- Two options:
	- **□** Generate all ahead of time (i.e. before plotting)
	- **□** Generate point-by-point in your animation function
- Here, we'll create the data vectors first:

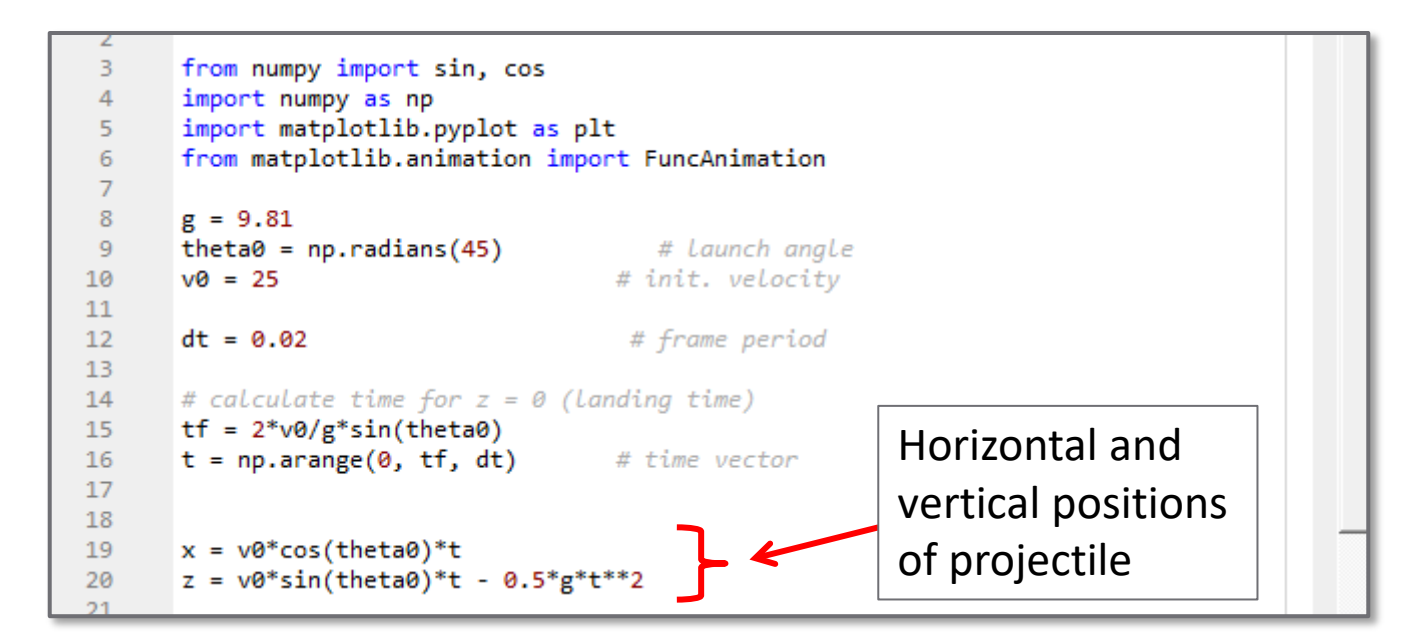

#### Animation – Set Up the Axes

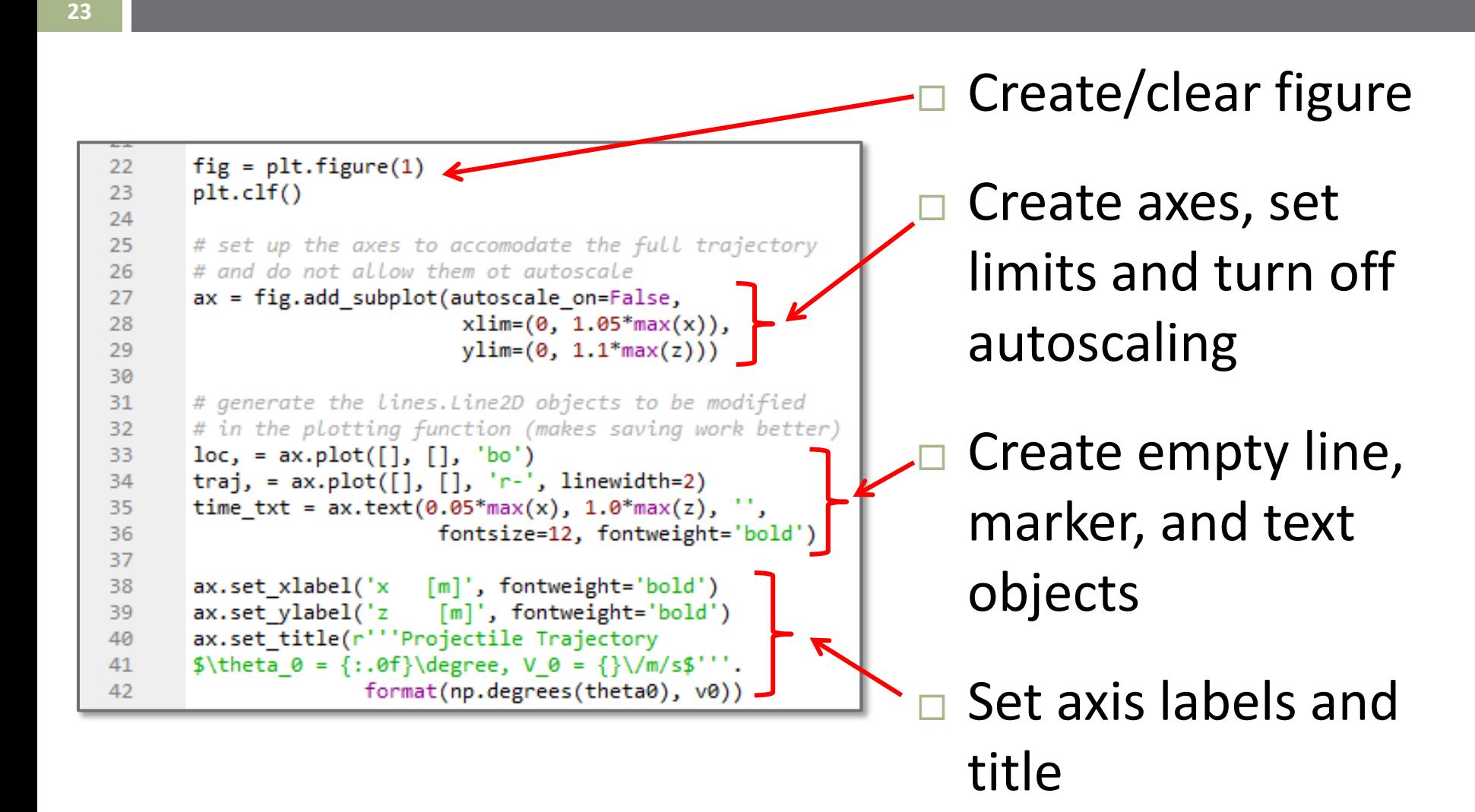

## Animation – Initialization Function

- **24**
- Define an *initialization function* to pass to FuncAnimation()
	- Called once, prior to first frame
	- Draws a clear frame
	- Updates line and text objects with empty lists and strings
	- Optional, but helps with indexing issues on first few frames

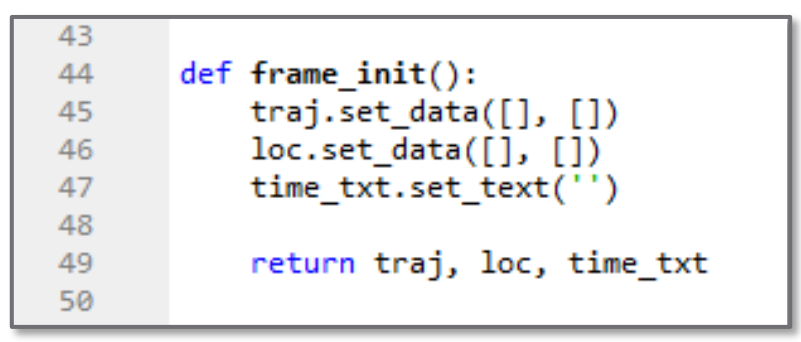

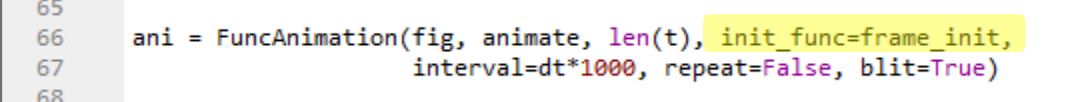

## Animation – Plotting Function

#### Define a *plotting function* to pass to FuncAnimation()

 $\blacksquare$  This is the function that is called repeatedly to create frames ■ Updates line and text objects with data for current frame

```
def animate(i):
52
           x i = x[i]53
           z i = z[i]54
           xhist i = x[:i+1]55
           zhist i = z[:i+1]56
57
58
           traj.set data(xhist i, zhist i)
           loc.set data(x i, z i)59
           time_txt.set_text('t = \{:0.2f\} sec'.format(t[i]))
60
61
           return traj, loc, time txt
62
```
65 ani = FuncAnimation(fig, animate, len(t), init func=frame init, 66 67 interval=dt\*1000, repeat=False, blit=True) 68

#### Animation – Create the Animation

FuncAnimation(fig, func, frames, init func=<>, interval=<> repeat=False, blit=True)

- $\blacksquare$  fig: figure where frames are plotted
- $\blacksquare$  func: the function that plots the frames
- $\blacksquare$  frames: number of frames in the animation
- **□** init\_func: user-defined function to draw a clear frame
- **□** interval: frame period in msec
- repeat: loop the animation or not *optional* default: True
- blit: apply drawing optimization or not *optional* default: False

65 ani = FuncAnimation(fig, animate,  $len(t)$ , init func=frame init, 66 interval=dt\*1000, repeat=False, blit=True) 67 68

## Animation – Saving the Animation

**27**

- Save animation as .mp4 file
- May need to first install the ffmpeg MovieWriter Open Spyder or an Anaconda console (Anaconda Prompt)  $\blacksquare$  Enter in the console:

```
conda install –c conda-forge ffmpeg
```
 Run the .save() method on your animation object Pass to it the desired file name

```
65
      ani = FuncAnimation(fig, animate, len(t), init_func=frame_init,
66
                            interval=dt*1000, repeat=False, blit=True)
67
68
69
70
       ani.save('projectile.mp4')
71
```
#### Animation – Example

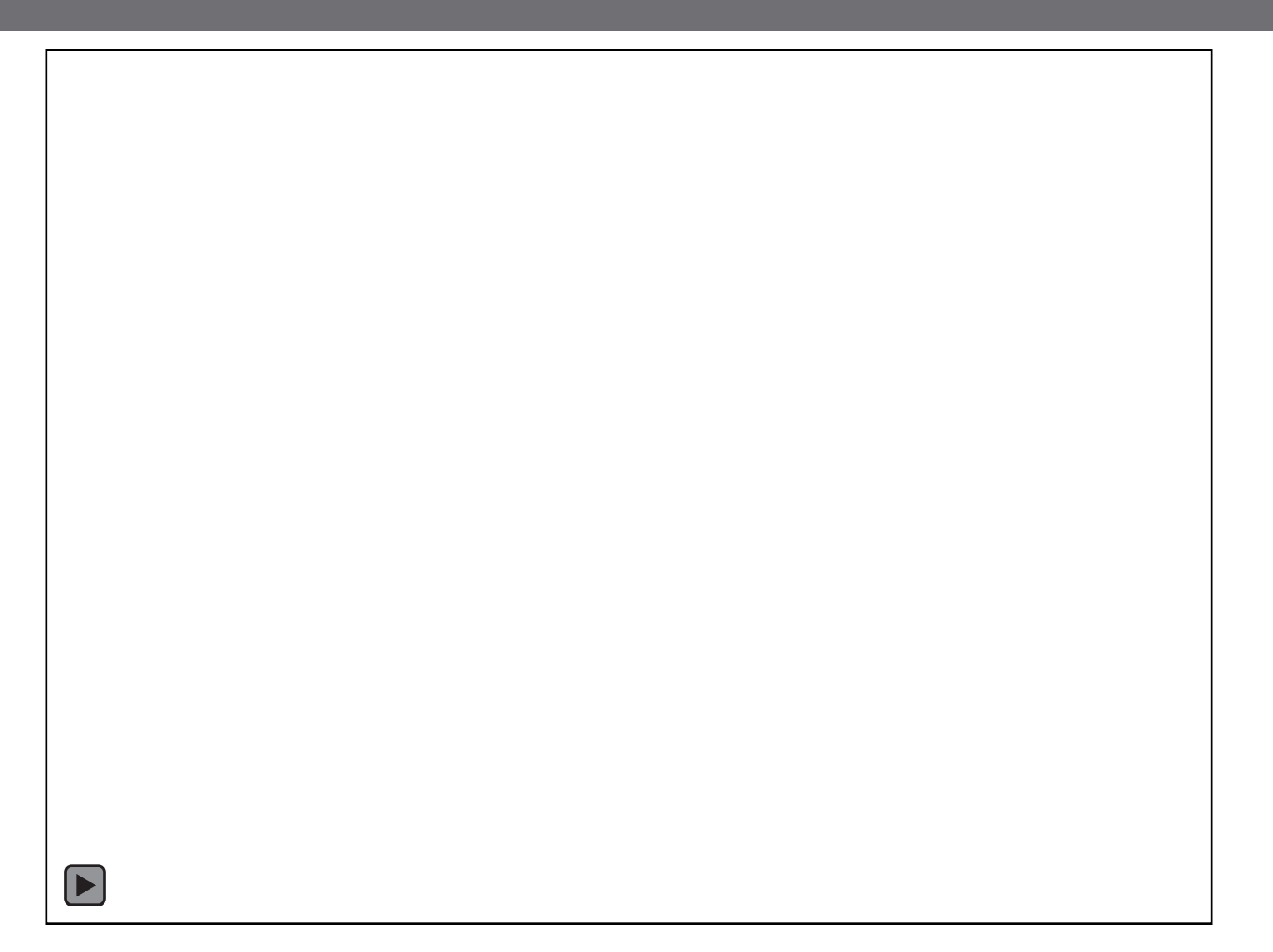

#### Exercise - Animation

**Exercise** 

**29**

- Install ffmpeg MovieWriter, if you have not already done so
- $\Box$  Create a script to replicate the animation example presented in the notes
- Once you have it working, experiment with any of the following:
	- $\blacksquare$  Adjust the frame period
	- **□** Adjust projectile parameters
	- **□** Try with and without specifying an init func
	- **□** Change line and marker characteristics
	- Play around with axis limits and autoscaling settings
	- **□ Plot some other function (e.g., standing wave)**